# Le Guide Informatiche di **Aiutamici.com**

Realizzato da Alfonso Roselli per Aiutamici.com by GruppoEidos.it

# **Guida al PC Sicuro**

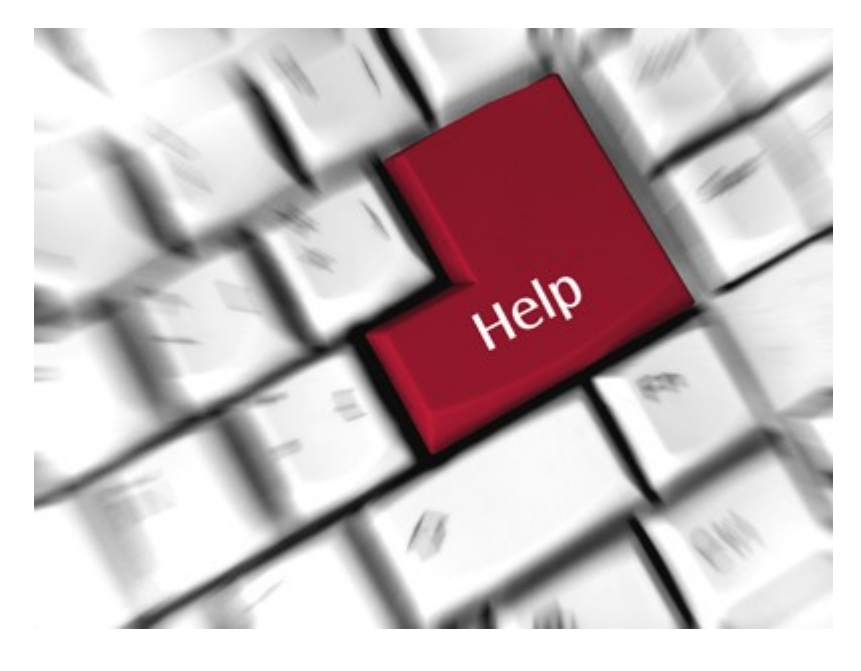

Controlla se ci sono aggiornamenti di questa guida [Clicca qui](http://software.aiutamici.com/software?ID=10886)

Programmi e consigli per mettere al sicuro il vostro Personal Computer, e sopratutto il vostro lavoro, da qualsiasi rischio: Evitare la rottura del PC - Proteggere il sistema con Antivirus e Firewall - Copia di riserva del sistema e dei dati - Recupero dati se windows non parte più. Questi e altri consigli in questa guida, realizzata dallo staff Aiutamici che da oltre dieci anni offre assistenza gratuita nel forum sicurezza virus.

Ultimo aggionamendo - 26 Agosto 2010

# **Guida al PC Sicuro**

### **Cosa fa Aiutamici?**

**A**iutamici è un sito no-profit, nato nel 1997 con l'intento principale di aiutare gratuitamente persone in difficoltà nell'utilizzo del Personal Computer.

**A**iutamici non è un servizio professionale di assistenza tecnica, non vogliamo prenderci meriti che non ci spettano, la nostra è una Comunità di Amici che aiutano altri Amici, chiunque può partecipare [\(previa registrazione gratuita\)](http://guide.aiutamici.com/guide?C1=7&C2=69&ID=80205) sia per chiedere aiuto che per fornirlo, e infatti molti degli amici che inizialmente venivano per chiedere aiuto, negli anni sono diventati loro stessi collaboratori volontari. Con l'occasione ringrazio tutti i collaboratori che ogni giorno rispondono a centinaia di richieste di aiuto nel nostro [Forum](http://forum.aiutamici.com/)

### **Lo scopo di questa Guida al PC Sicuro?**

**N**onostante il nostro Forum sia sempre disponibile per chiedere qualsiasi genere di aiuto, dal più piccolo al più grande che sia, sta di fatto che molti utenti non conoscono o evitano di applicare le basi elementari di protezione per l'utilizzo del computer.

**I** computer non sono altro che macchine, e come tutte le macchine possono danneggiarsi in qualsiasi momento, sia sul lato Hardware che Software, vediamo alcuni pericoli che bisognerebbe evitare e prevenire

- Il disco fisso che si danneggia per cedimento strutturale con perdita di tutti i dati si può prevenire con una copia di riserva
- Uno sbalzo di tensione che può danneggiare le parti elettriche del computer si può prevenire utilizzando un gruppo di continuità
- Un virus che danneggia il sistema operativo o cancella tutti i dati, si può prevenire utilizzando programmi specifici per la protezione
- Portare il computer in assistenza per farselo riparare, sborsando tanti bei soldini si può prevenire leggendo questa guida :o)

Se volete evitare di portare il PC dal tecnico per la riparazione, perdere i dati o chiedere in continuazione aiuto per rimuovere un virus, non dovete fare altro che leggere i consigli che seguono.

### **Riassunto della Guida**

**I**l computer deve essere protetto da un [Gruppo di Continuità](#page-4-0) per evitare che si danneggi le parti elettriche con sbalzi di corrente.

**V**a protetto contro [virus,](#page-5-0) [accessi non autorizzati,](#page-6-0) e [siti pericolosi.](#page-7-0)

La [Copia di Sistema](#page-9-0) ti permette di riportare il computer a come era quando funzionava perfettamente, senza dover formattare e reinstallare tutti i programmi.

**Ma la cosa più importante** e fare la [Copia dei Dati](#page-11-0) personali, i programmi si possono reinstallare, i dati se vanno persi lo sono definitivamente.

**S**e il sistema Windows non si avvia più, un [Consiglio](#page-13-0) per recuperare i dati personali prima di formattare o ripristinare la copia di riserva.

# **Guida al PC Sicuro**

# <span id="page-2-0"></span>**Indice Argomenti**

- [1 Primi consigli](#page-3-0)
- [2 Gruppo di continuità](#page-4-0)
- [3 AntiVirus](#page-5-0)
- [4 Firewall](#page-6-0)
- [5 Immunizzatore](#page-7-0)
- [6 Consigli vari](#page-8-0)
- [7 Copia di Sistema](#page-9-0)
- [8 Copia dei Dati](#page-11-0)
- [9 Recupero Dati](#page-13-0)

Per ulteriori informazioni chiedete nel nostro [Forum Aiuti](http://forum.aiutamici.com/yaf_postst69650_Assistenza--Soccorso-PC.aspx)

# <span id="page-3-0"></span>**1 - Primi consigli**

### **Disco Originale di Windows**

Da qualche anno i nuovi computer vengono venduti senza il CD/DVD originale di Windows, anche se nel computer è presente un sistema operativo. In realtà il disco è presente con tanto di codice di attivazione che avete regolarmente pagato insieme al computer, manca solo il supporto ottico che deve essere masterizzato prima di iniziare ad usare il computer. Si può masterizzare anche dopo qualche mese ma è meglio farlo subito.

Molte persone dimenticano di creare il disco di Ripristino che contiene la copia del Windows Originale, oppure non sanno che è possibile creare la copia originale di Windows presente in una partizione nascosta del proprio PC.

Se il computer che avete acquistato non ha in dotazione il disco originale di Windows, da poter usare per reinstallare il sistema in caso di problemi, e non vi è una chiara indicazione nella documentazione per creare tale DISCO, rivolgetevi al negoziante per sapere come fare.

La creazione del disco originale di Windows deve essere fatto assolutamente altrimenti quando servirà sarete costretti a comprare una nuova copia di Windows al costo di circa 200.€, ma se lo avete già pagato perché comprarlo di nuovo?

### **Copia di Riserva del Sistema**

A differenza del disco Originale di Windows, che se usato per reinstallare il sistema, vi riporta il computer come era appena lo avevate acquistato. La copia di riserva fatta con appositi programmi come Acronis True Image o Macrium Reflect, [\(vedi capitolo 7\)](#page-9-0) vi permettono di fare una copia di sistema dopo che lo avete personalizzato con nuovi programmi, impostazione dell'accesso Internet, configurazione della posta e aggiornamenti vari.

Creare una copia di riserva vi mette al riparo da qualsiasi problema possiate incontrare su Internet, se il sistema non parte più, è diventato molto lento, o si comporta in modo strano, non serve portare il computer in assistenza o chiedere aiuto sui forum per eliminare il virus, basta prendere la copia di riserva e ripristinarlo, in dieci minuti, al massimo un paio d'ore, riavrete il computer come appena acquistato ma con tutti i programmi già installati e configurati.

Provare per credere.

# <span id="page-4-0"></span>**2 - Gruppo di Continuità**

Iniziamo a farvi spendere qualche soldino per acquistare un **Gruppo di Continuità**, detto anche **UPS** (uninterruptible power supply).

I computer per poter funzionare hanno bisogno di corrente elettrica, questo lo sanno anche i bambini, ma quello che quasi tutti dimenticano é che, la rete elettrica non è stabile, ci sono sbalzi di tensione e interruzioni di corrente, e guarda caso spesso viene a mancare la corrente proprio mentre stiamo lavorando su un documento importante e dimentichiamo di salvare il lavoro perdendo tutto quello che avevamo realizzato.

Mancanza di corrente equivale a perdita del lavoro eseguito, ma non è l'unico danno, a volte la corrente va via e ritorna immediatamente provocando sbalzi di tensione, evento disastroso per qualsiasi apparecchiatura elettrica, ma sopratutto per il computer, dove anche se non provoca un danno fisico alla macchina può provocarlo ai dati, se per esempio va via la corrente proprio mentre sta scrivendo dei dati sul disco fisso, rischieremo anche di dover reinstallare tutto il sistema.

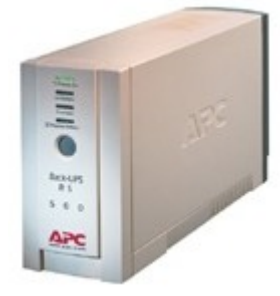

**Il Gruppo di continuità** é l'accessorio più utile e meno conosciuto da chi utilizza un computer.

Come vediamo nella foto qui a fianco si tratta di un piccolo parallelepipedo che contiene una batteria, come quelle delle automobili a 12 Volt e un circuito invertitore.

Quando viene a mancare la corrente elettrica, scatta un relè e il

circuito inverter preleva la corrente dalla batteria da 12 Volt e lo trasforma in 220 Volt, quest'alimentazione provvisoria, che nei modelli economici offre un autonomia di circa 5 minuti, ci permette di salvare il lavoro e spegnere il computer, evitando cosi che vada perso il lavoro in corso.

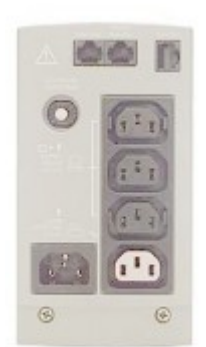

Allo stesso tempo, questo accessorio filtra la rete dagli sbalzi di tensione offrendo cosi una protezione anche durante il normale funzionamento.

Il retro di questa unità contiene varie prese a seconda di marca e modello, la corrente elettrica va collegata prima al gruppo di continuità e da questo si alimenta Computer, Monitor, Stampanti, ecc.

Il costo di questa periferica parte dai 30 € in su.

Per proteggere un sistema composto da un computer, monitor e stampante, vanno bene anche quelli economici da 400 Watt, si hanno 5

minuti di autonomia, ma sono più che sufficienti per salvare i lavori aperti e chiudere il sistema, se poi possiamo permetterci modelli maggiori possiamo continuare ad usare il computer anche a lungo, tutto dipende dalla potenza in Watt.

Se il computer e il lavoro che con esso svolgete vi sta a cuore, non dovete fare a meno di questo accessorio, che oltretutto è economico.

# <span id="page-5-0"></span>**3 - Antivirus**

L'antivirus è un programma che serve per proteggere il sistema dai virus informatici.

Ogni programma Antivirus contiene ha una lista con il codice di tutti i virus conosciuti, questa viene caricata in memoria all'avvio del sistema, e durante i controlli, verifica i codici dei file con quelli presenti nella lista, se trova un codice identico ci avvisa che il file è infetto, provvede a cancellarlo o a segnalarlo. Pertanto il programma Antivirus deve avviarsi insieme a windows e rimanere sempre attivo, non serve a nulla se viene caricato una volta ogni tanto per controllare se ci sono virus.

Se il programma Antivirus, durante una scansione del disco fisso, rintraccia un virus sui file di sistema, questo potrebbe essere danneggiato, si consiglia di formattare e reinstallare tutto o ripristinare una copia del sistema.

Diversamente da quando si crede, il programma Antivirus non serve per togliere virus da un sistema infetto ma per prevenire che il sistema venga infettato.

Una volta che il virus è entrato nel sistema, si accoda ai file e a volte elimina una parte del codice, quindi anche se l'Antivirus riesce a rimuovere il virus, il sistema resta comunque danneggiato e necessita di essere reinstallato.

Vi indico alcuni programmi Antivirus gratuiti testati da Aiutamici, cliccate sulle immagini.

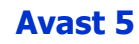

**AVG Antivirus** 

**MSE** 

**Avast 4** 

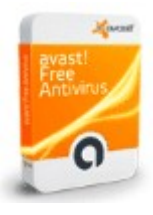

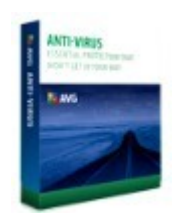

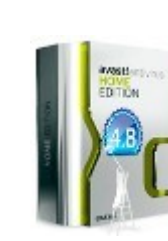

**2000**/**XP**/**Vista**/**7** 

**XP**/**Vista**/**7** 

**XP**/**Vista**/**7** 

**98**/**98SE**/**ME** 

Nel sistema deve essere installato un solo programma Antivirus

# <span id="page-6-0"></span>**4 - Firewall**

Il Firewall è un programma che protegge le porte di accesso dalla rete, si comporta come un poliziotto che chiede i documenti alla dogana, fa passare chi ha l'autorizzazione e blocca chi non lo ha.

Il Firewall è di importanza vitale altrimenti sia persone fisiche che programmi possono accedere ai vostri dati, leggere la vostra posta, fornire indicazioni, installare virus e tanto altro.

In Windows c'è già un firewall, devo installarne un altro?

Assolutamente SI, il Firewall di Windows protegge solo le porte di entrata, è molto limitato, se ad esempio avete uno spyware nel sistema, il firewall di windows non vede che sta inviando informazioni. Anche il più semplice Firewall è mille volte meglio di quello di Windows.

Alcuni programmi Firewall gratuiti testati da Aiutamici, cliccate sulle immagini.

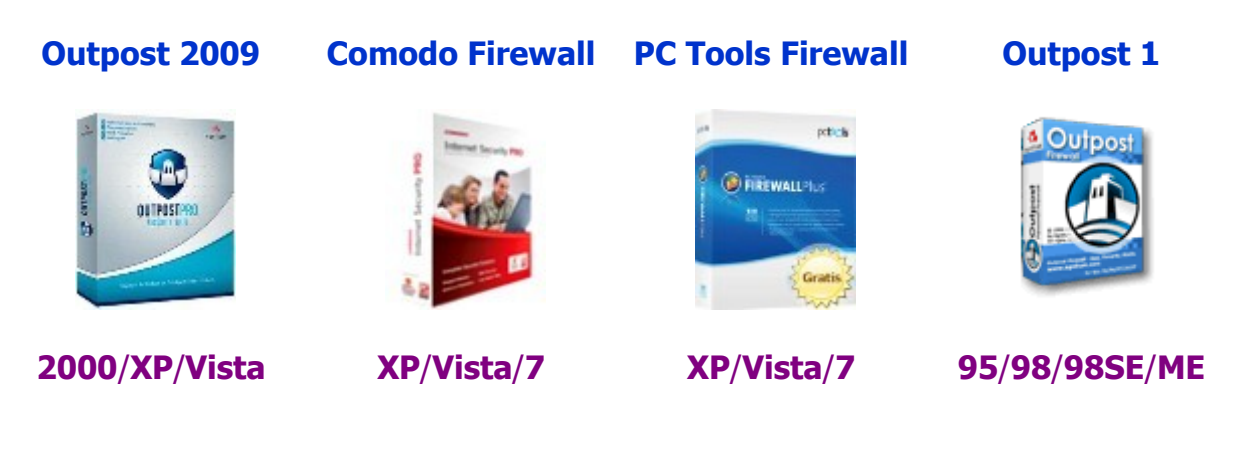

Nel sistema deve essere installato un solo programma Firewall

## <span id="page-7-0"></span>**5 - Immunizzatori**

Gli immunizzatori sono programmi non residenti ma di importanza vitale per la sicurezza del sistema, questi inseriscono nella lista nera dei Browser (Internet Explorer, Mozilla Firefox, Opera) quei siti ritenuti pericolosi e da cui si deve evitare di ricevere qualsiasi file.

Vi consiglio di installare **entrambi** i programmi qui indicati, cliccate sulle immagini.

**SpywareBlaster** 

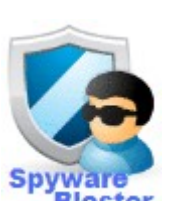

**Spybot** 

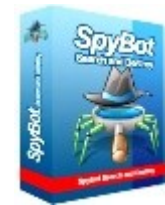

**98**/**98SE**/**ME**/**2000**/**XP**/**Vista**/**7**

**98**/**98SE**/**ME**/**2000**/**XP**/**Vista**/**7**

## <span id="page-8-0"></span>**6 - Consigli vari**

**Phishing -** si tratta di una truffa per raggirarvi, ultimamente avete ricevuto o riceverete molto presto, messaggi e-mail dove la vostra **Banca** o le **Poste Italiane**, vi invitano a visitare il proprio sito per correggere i vostri dati personali, indicando che sono errati o per una verifica. Quando vi arrivano questi messaggi, **MAI e dico MAI dovete cliccare sui link contenuti in quel messaggio e NON Rispondete allo stesso per qualsiasi motivo**. In realtà non è la vostra Banca o Posta che vi contatta, ma Imbroglioni che cerca con questi mezzi di conoscere il vostri dai per fregarvi soldi. Banca e Poste non contattano mai per e-mail e anche se lo facesse, non rispondete MAI, casomai andate di persona per chiedere informazioni allo sportello.

**E-Mail Pietose -** Quando ricevete e-mail pietose, ovvero di persone che hanno bisogno di denaro o di un intervento urgente per il proprio figlio in fin di vita, **non rispondete MAI** e ne agite in alcun modo per il contenuto del messaggio, a volte sono scherzi, a volte vere e proprie truffe. Lo so, non sarebbe giusto comportarsi cosi, ma la sensibilità umana e facile da raggirare e gli imbroglioni lo sanno benissimo.

**E-Mail - HAI VINTO** - Ma figuriamoci se qualcuno viene a regalarvi qualcosa, se lo dice c'è sotto qualche imbroglio, come si dice ai bambini, **mai accettare caramelle dagli sconosciuti**, e qui siamo sulla stessa linea, sarei contrario anche per gli acquisti on line da sconosciuti, in TV abbiamo sentito spesso di oggetti acquistati e mai inviati al compratore nonostante avesse già pagato.

**Messaggi di aggiornamenti e software** - Se ricevete messaggi da ditte conosciute come Microsoft che vi invita ad aggiornare il sistema cliccando sul link, **non cliccate MAI**, si tratta di una truffa, la Microsoft non invia mai messaggi a nessuno e per nessun motivo, se vi arriva è una truffa al 100%. Lo stesso discorso vale per qualsiasi altro argomento, se volete controllare gli aggiornamenti, aprite il vostro browser e andate sul sito di quel servizio da aggiornare.

**Registrazioni su servizi internet** - **Mai utilizzare l'indirizzo e-mail principale** fornito dal provider per effettuare registrazioni su siti internet, utilizzate invece e-mail secondarie fornite da ditte serie come **Messenger**, **Google**, **Yahoo**! e simili, perché registrando la vostra vera e-mail è possibile che il vostro indirizzo finisca in liste di spamming e inizierete a ricevere centinaia di messaggi ogni giorno da imbroglioni di ogni genere e specie, come già detto sopra. Utilizzate il visto indirizzo principale solo con amici e clienti.

**Segnalazione di aver un virus visitando un sito internet** - Alcuni siti vi mostrano una finestra che vi dice di avere un virus e di scaricare il programma che vi indicano per poterlo rimuovere. **MAI scaricare programmi in queste occasioni**, se il sito vi presenta una finestra da cliccare, la cosa migliore da fare e chiudere la connessione, spegnete il modem o staccare il cavo del telefono, altrimenti vi installerà qualcosa a vostra insaputa, e comunque mai navigare in internet senza Antivirus, Firewall.

**Carte di credito** - Per acquistare merce su internet **non utilizzate mai la vostra carta di credito**, procuratevi invece, sempre dalla vostra banca, **una carta di credito ricaricabile**, il motivo e che se una ditta vuole fregarvi dei soldi, con la carta ricaricabile può prendersi solo quello che ci avete caricato e non svuotarvi il conto in banca.

# <span id="page-9-0"></span>**7 - Copia di Riserva del Sistema**

Abbiamo appena acquistato un nuovo computer, oppure lo abbiamo appena formattato dopo aver avuto un problema di virus.

Abbiamo installato e configurato tutti i nostri programmi, la posta elettronica, il programma per la messaggistica, abbiamo aggiornato il sistema dal Windows Update, abbiamo aggiornato le definizioni del programma Antivirus e tutto il resto.

Chi lo ha fatto almeno una volta sa quanto sia lungo e stressante ripristinare un sistema dal principio. Per i programmi che utilizzo personalmente, poco più di 50, tutta l'operazione mi richiede un intera giornata di lavoro.

**Secondo voi** non sarebbe utile poter ripristinare una copia di riserva di tutto il sistema senza dover rifare manualmente tutto d'accapo?

Inserire un CD, indicare dove si trova la copia di riserva, dare OK e nel giro di dieci minuti, al massimo un paio d'ore (dipende dal sistema e quantità dei dati), ritrovarsi con il computer esattamente come era nel momento che avevamo fatto la copia di riserva?

Certo che è utile ed è anche molto semplice, anche se un po' laborioso, ma una volta capito il procedimento ci farà risparmiare molto tempo prezioso.

#### **Cosa serve per creare una Copia di Sistema?**

La copia di riserva di un sistema va fatto **assolutamente** su un disco esterno, perché se si danneggia il disco interno, si perderebbe anche la copia.

#### **Ma se utilizzo due dischi interni separati?**

Idem, se il sistema viene infettato da un virus il virus potrebbe danneggiare anche la copia di riserva. **Serve assolutamente un disco esterno**.

Tutto quello che serve sono:

- 1 CD vergine per creare un disco di BOOT
- 1 Disco fisso esterno con attacco USB
- 1 Programma per effettuare il Backup del Sistema

Il CD costa meno di un euro, il programma è gratuito, l'unica cosa che dovrete acquistare (se non lo avete) è un disco fisso esterno con attacco USB, il suo costo va dai 50/60 euro in su, il costo dipende dalla sua capienza.

[Clicca qui](http://compraonline.mediaworld.it/webapp/wcs/stores/servlet/CategoryDisplay?catalogId=20000&storeId=20000&categoryId=11302&relpage=1&iscache=1) per vedere alcuni modelli di esempio di Dischi USB di un negozio on line, ma per l'acquisto chiedete al vostro negozio di fiducia.

Tenete in considerazione che il disco esterno deve essere di grandezza pari o superiore al contenuto del vostro disco interno, se possedete un disco interno da 500 Gb totalmente

pieno di dati e programmi, dovete acquistare un disco esterno della stessa grandezza.

## **I programmi per il Backup di Sistema**

Su Aiutamici abbiamo al momento due programmi di Backup di Sistema, le istruzioni per l'utilizzo e il download si trova nella scheda di ognuno, cliccate sulle immagini.

**Acronis True Image** 

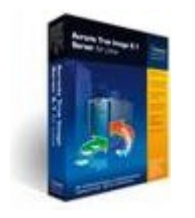

**98**/**98SE**/**ME**/**2000**/**XP**

**Macrium Reflect** 

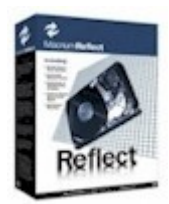

**XP**/**Vista**/**7**

Queste versioni gratuite derivano da versioni commerciali e hanno come unica limitazione l'impossibilità di fare copie incrementali, cioè con le versioni a pagamento si fa una copia iniziale e poi il programma archivia automaticamente solo le modifiche dei successivi aggiornamenti, dando la possibilità di ripristinare un sistema a una data ben precisa senza sprecare molto spazio.

Con le versioni gratuite si può fare comunque varie copie a distanza di tempo, ma ogni copia deve essere fatta per intero di tutto il sistema, questo occuperebbe molto spazio sul disco esterno, quindi vi consiglio di fare una copia iniziale e non cancellarla mai, e poi una volta al mese una copia successiva eliminando quella del mese precedente, cosi in caso di problemi possiamo evitare di tornare alla copia iniziale, pulita ma a cui mancano molti aggiornamenti di Windows o dell'antivirus. Copia pulita che possiamo riutilizzare nel caso una delle copie successive risulta con problemi tipo virus e non ce ne eravamo accorti.

Altro consiglio, prima di fare una copia di riserva, create il CD di BOOT e testate il CD riavviando il computer per vedere se viene riconosciuto dal vostro sistema, è successo che su alcuni computer ci sia delle incompatibilità, in tal caso dovete provare l'altro programma.

Per ulteriori informazioni chiedete nel nostro [Forum](http://forum.aiutamici.com/yaf_postst69650_Assistenza--Soccorso-PC.aspx)

# <span id="page-11-0"></span>**8 - Copia di Riserva dei DATI**

### **L'importanza della copia dei Dati**

La copia di riserva dei DATI è l'argomento più importante di questo articolo.

Il **Recupero dei dati** con Linux (vedi capitolo successivo) non sarebbe necessaria se facciamo giornalmente la copia di riserva dei dati, utile solo nel caso dobbiamo recuperare un file non ancora salvato.

La **Copia del Sistema** è si importante, ma solo per farci risparmiare tempo nella reinstallazione del sistema, male che va possiamo perdere un'intera giornata e reinstallare tutto, non perdiamo altro.

La **Copia dei Dati** invece è importantissimo perché se i Dati vanno persi lo sono definitivamente. Ognuno di noi con il computer crea del materiale, chi scrive un romanzo, chi crea disegni, chi lavora su una tesi universitaria, e poi musica, video, immagini e altro che scarichiamo da internet, tutto materiale che non può essere reinstallato se non abbiamo una copia di riserva, e visto che i dati si aggiornano tutti i giorni, la copia di riserva deve essere aggiornata tutti i giorni.

Non spaventatevi, anche per questa procedura esistono dei programmi, che una volta configurati, richiedono per l'aggiornamento dei dati solo pochi minuti al giorno.

Molte persone trascurano la creazione della copia di riserva, è un errore che molti hanno pagato con amarezza. Pensando che non ci possa mai succedere un disastro improvviso, il più delle volte si rimane fregati.

Utilizzo il PC da oltre 25 anni, in questi anni ho cambiato diversi computer, una quindicina più o meno, ebbene ho avuto la sfortuna che si rompesse il disco fisso solo in due occasioni, una circa dieci anni fa e la seconda un anno fa, entrambi per un difetto del disco fisso, se non avessi avuto la copia di riserva avrei perso tutti i dati, invece mi è bastato andare in negozio, acquistare un nuovo disco fisso, ripristinare la copia di sistema e poi la copia dei dati, in poche ore sono tornato al computer come era il giorno precedente.

### **I programmi per la Copia di Riserva dei Dati**

Su Aiutamici abbiamo al momento due programmi di Backup per i Dati, le istruzioni per l'utilizzo e il download si trova nella scheda di ognuno.

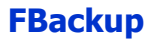

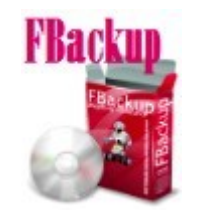

**2000**/**XP**/**Vista**/**7**

**Cobian Backup** 

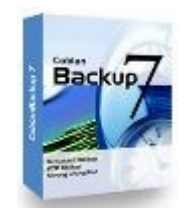

**2000**/**XP**/**Vista**/**7**

Mettetevi al sicuro con le copie di riserva di Sistema e Dati, potrà succedere qualsiasi cosa, anche essere infettati dal peggior virus al mondo, tempo massimo un paio d'ore e dimenticherete di tutti i vostri problemi, tornando ad usare il computer come se nulla fosse accaduto.

# <span id="page-13-0"></span>**9 - Disco Recupero Dati**

Per scaricare la versione **Linux Ubuntu** in Italiano andate a [questo indirizzo.](http://www.crealabs.it/ubuntu-remix-italiano/)

Se avete già scaricato e masterizzato su CD/DVD per l'installazione, una qualsiasi versione attuale o precedente di Linux, non serve che scaricate la versione consigliata, per il recupero dati va bene qualsiasi versione Linux in CD LIVE.

Il disco di Linux serve per avviare il computer nel caso Windows non parte più, per poter recuperare i dati o per richiedere assistenza nel forum.

Se in precedenza avete già provato linux e avete deciso di rimanere con Windows, qui non voglio farvi cambiare idea, in questo articolo non si parla di installazione di Linux ma di come utilizzare il **Linux CD LIVE** per poter recuperare i dati da un Windows che non si avvia più e deve essere formattato o sostituire il disco fisso.

### **Cos'è il CD LIVE**

Quasi tutte le versioni Linux funzionano in CD LIVE, a parte quelle personalizzate per vecchi computer con poca memoria RAM che richiedono l'installazione diretta, se utilizzate un vecchio PC con poca memoria RAM, o se utilizzate un portatile senza lettore CD, leggete l'articolo del programma [SARDU.](http://software.aiutamici.com/software?ID=80250)

Il **CD LIVE** permette di provare la versione Linux direttamente dal CD senza doverla installare sul disco fisso. L'installazione di Linux non ci interessa in questo articolo, quello che ci interessa e poter avviare il sistema per recuperare i dati conservati sul disco fisso, sempre che questo non sia danneggiato fisicamente, in tal caso non abbiamo alcuna possibilità di recupero.

#### **Scarichiamo e Masterizziamo il Linux CD LIVE**

Il file ISO deve essere masterizzato. Per la versione Ubuntu 10.04 di Crealabs va benissimo un normale CD-R da 700 Mb.

Per la masterizzazione potete utilizzare il programma che avete già sul vostro computer, non potendo descrivere tutte le versioni, ne descrivo uno gratuito presente su Aiutamici [Ashampoo Burning Studio](http://software.aiutamici.com/software?ID=80344) un ottimo programma di masterizzazione gratuito, ma le stesse indicazioni valgono più o meno per qualsiasi programma di masterizzazione

Una volta installato **Ashampoo Burning Studio** inseriamo un CD-R nuovo nel masterizzatore, se si apre qualche finestra chiudiamola, lanciamo il programma e clicchiamo sulla voce **Crea/Registra immagine disco**

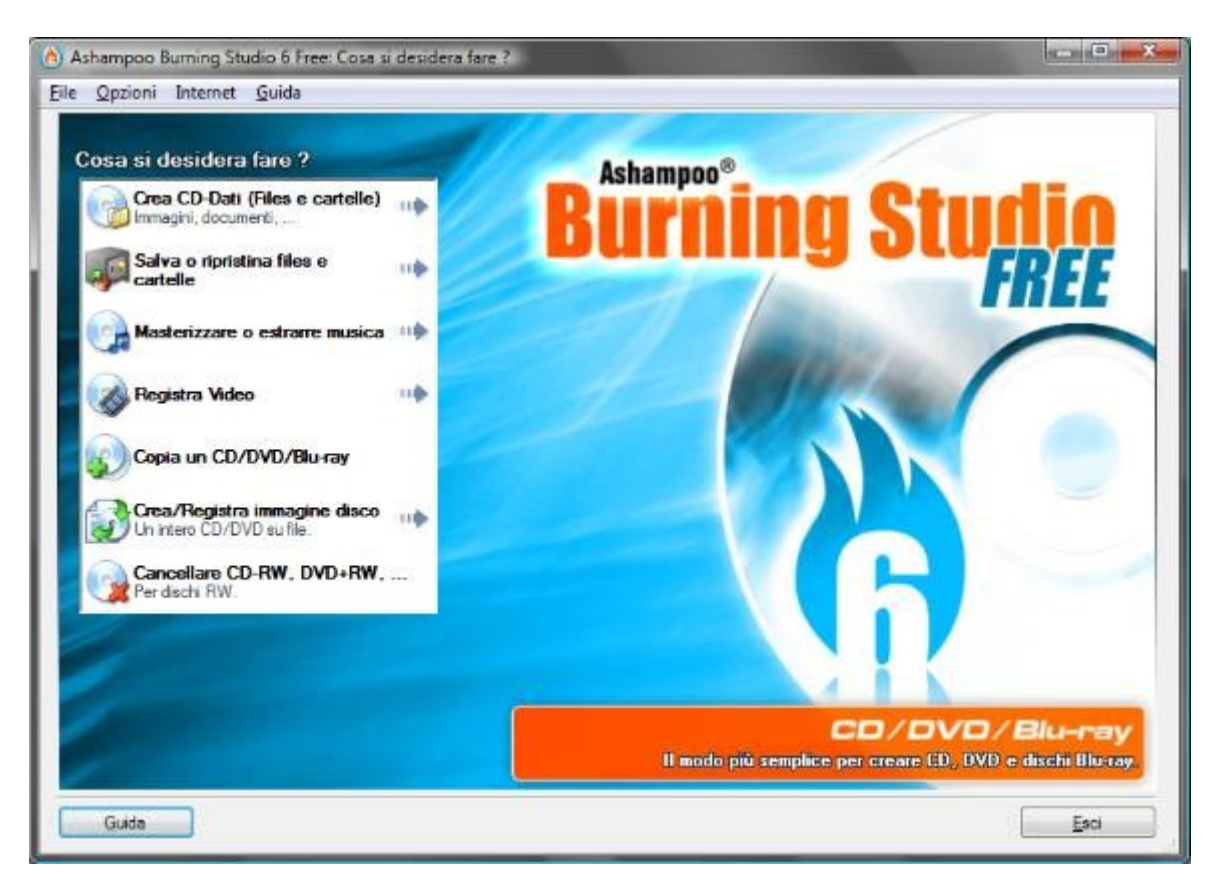

#### quindi nel sottomenu clicchiamo sulla voce **Crea CD/DVD/Blu-ray da immagine disco**

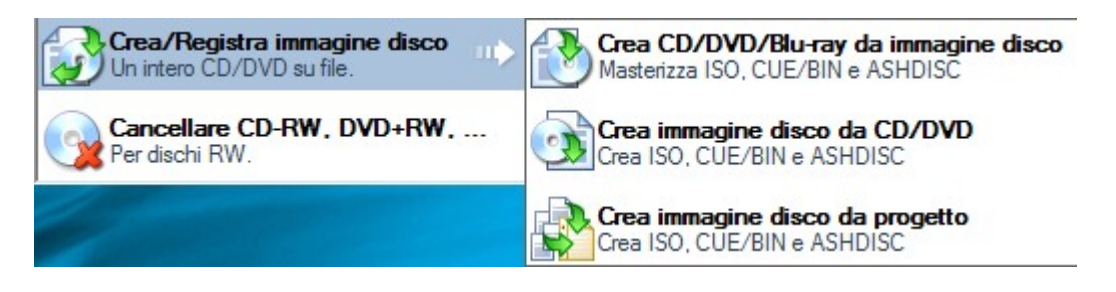

### clicchiamo su **Sfoglia**

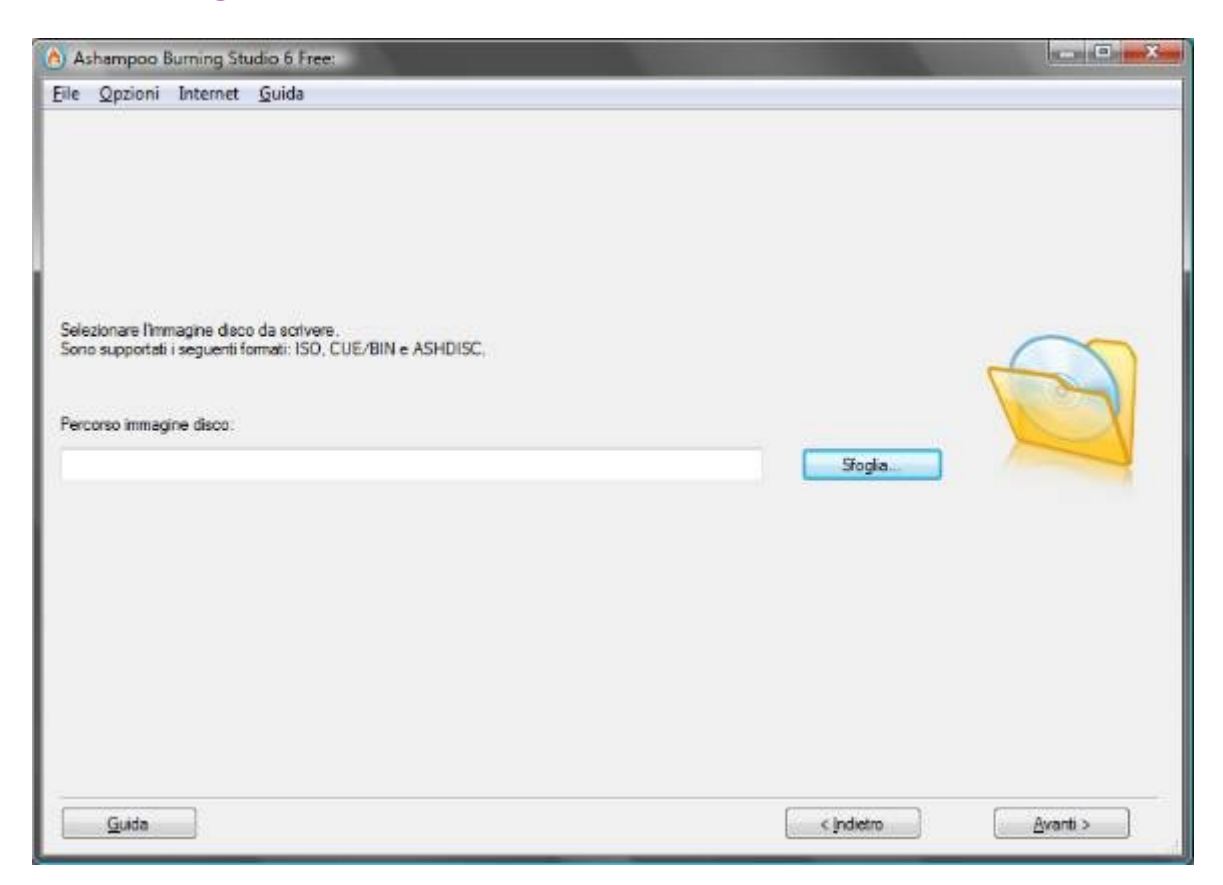

andiamo nella cartella dove abbiamo salvato il file ISO, selezioniamola e clicchiamo su **Apri**

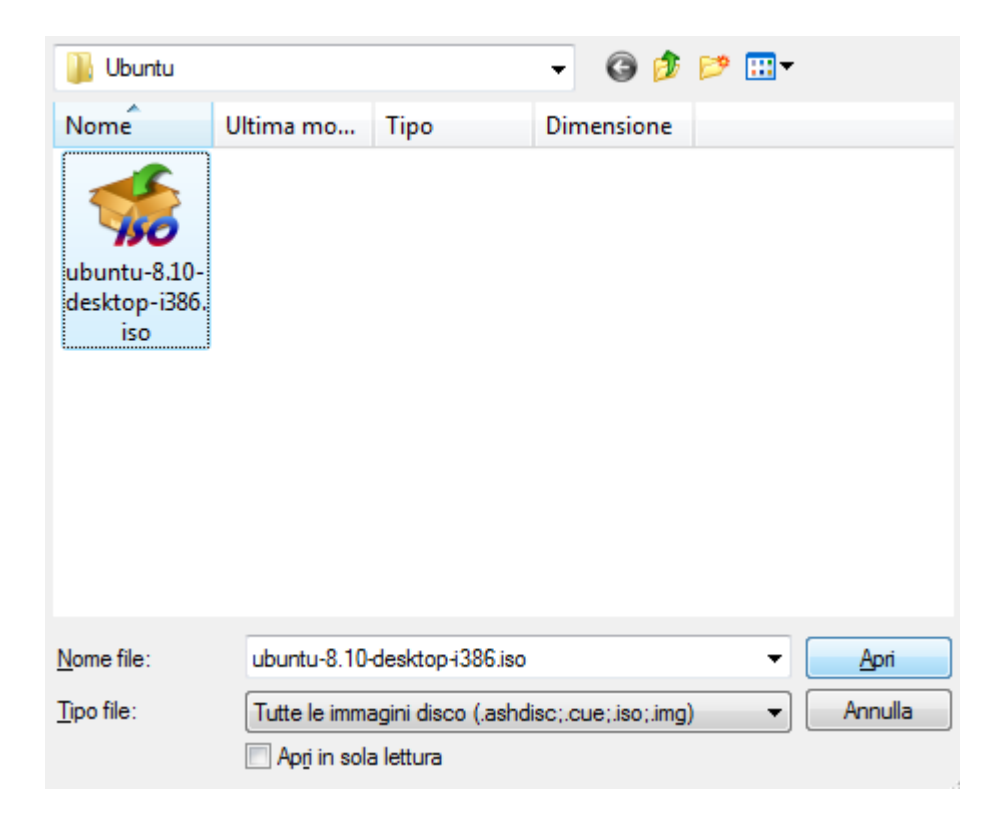

torneremo nella finestra precedente che conterrà il percorso del file ISO, clicchiamo su **Avanti** il programma inizia la scrittura sul disco e al termine espelle il CD

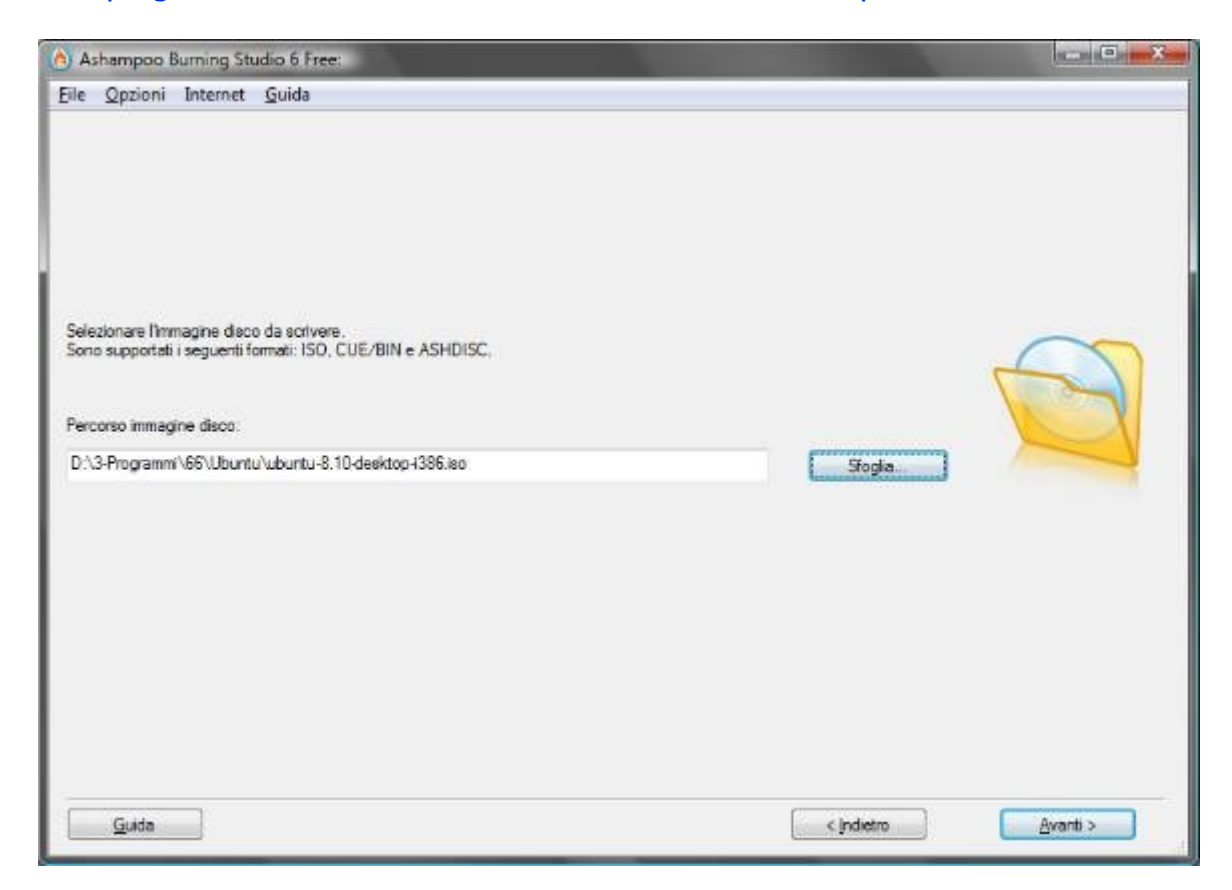

Il CD LIVE a questo punto è pronto, vediamo come utilizzarlo.

### **Utilizzo del Linux CD LIVE**

Dopo la masterizzazione e probabile che il disco venga estratto, reinseritelo nel lettore, comparirà questa finestra, cliccate su **Annulla**

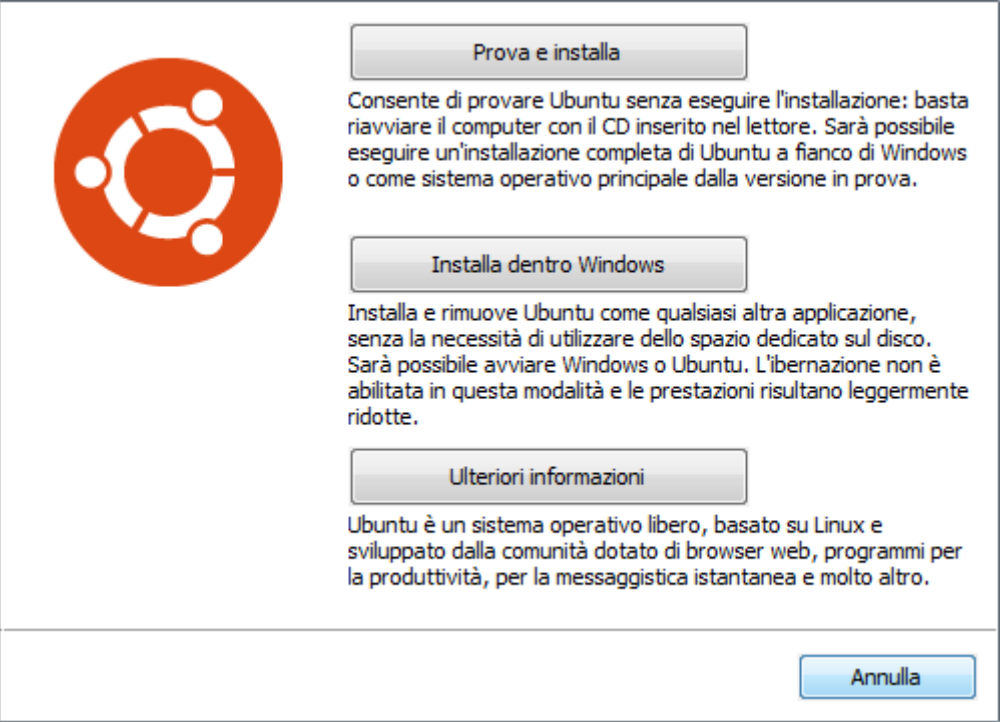

inseriamo nel computer una penna USB o un disco fisso esterno USB questi serviranno come unità dove salvare i file presenti sul disco fisso da formattare, ovviamente se il nostro sistema non si avvia più, quindi riavviamo windows,

al riavvio il sistema dovrà partire dal boot del CD, se si riavvia Windows entrate nel Bios e impostate il lettore CD-ROM come primo disco di BOOT

Una volta partito il boot da CD potrebbe comparire questa schermata, selezioniamo Prova Ubuntu senza installarlo è premiamo il tasto **Invio**

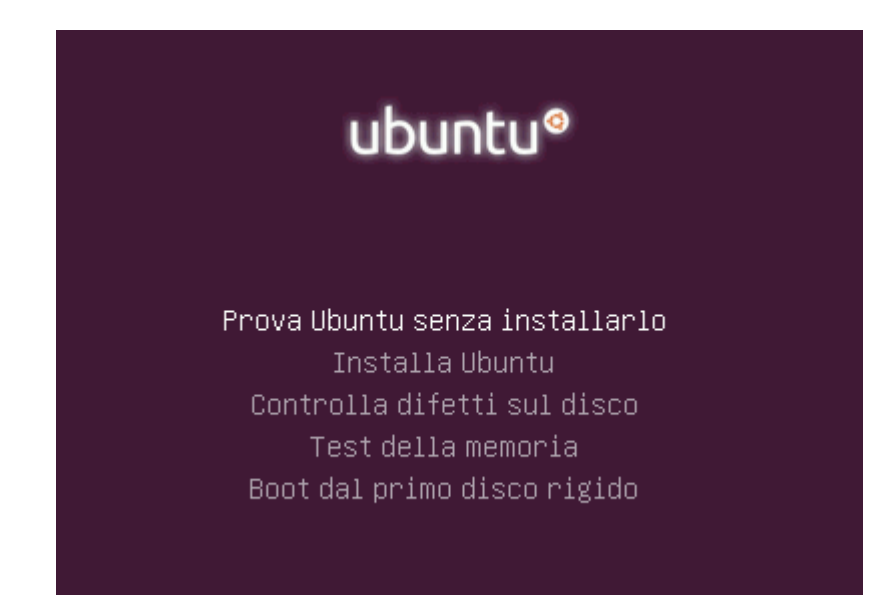

oppure potrebbe comparire direttamente questa schermata, clicchiamo su **Prova Ubuntu 10.04 LTS**

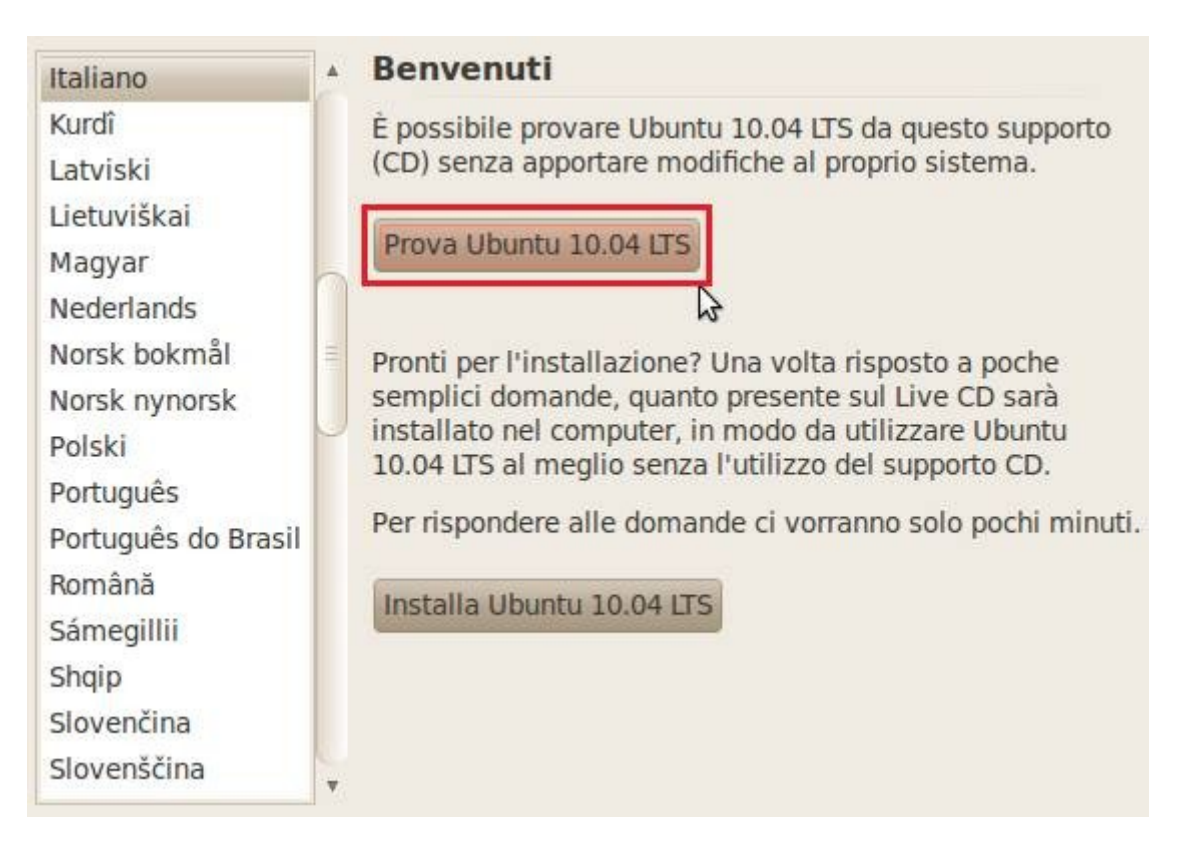

attendiamo il caricamento. Da CD il sistema impiega più tempo a caricarsi, non è un difetto di Ubuntu, al contrario, Linux è molto più veloce di Windows una volta installato su disco fisso, ma ripeto qui non parleremo di installazione di Linux, per sapere come installare Ubuntu leggete la [Guida a Ubuntu](http://guide.aiutamici.com/guide?C1=7&C2=76)

Una volta terminato il caricamento, sul desktop troveremo una cartella Esempi con dei file da aprire per provare Ubuntu: file audio, video, pdf ecc., e un'icona Installa Ubuntu 10.04 LTS, dovrebbe comparire anche l'icona della nostra Penna USB o del disco fisso esterno, nel mio caso si tratta di un disco fisso esterno USB della Iomega

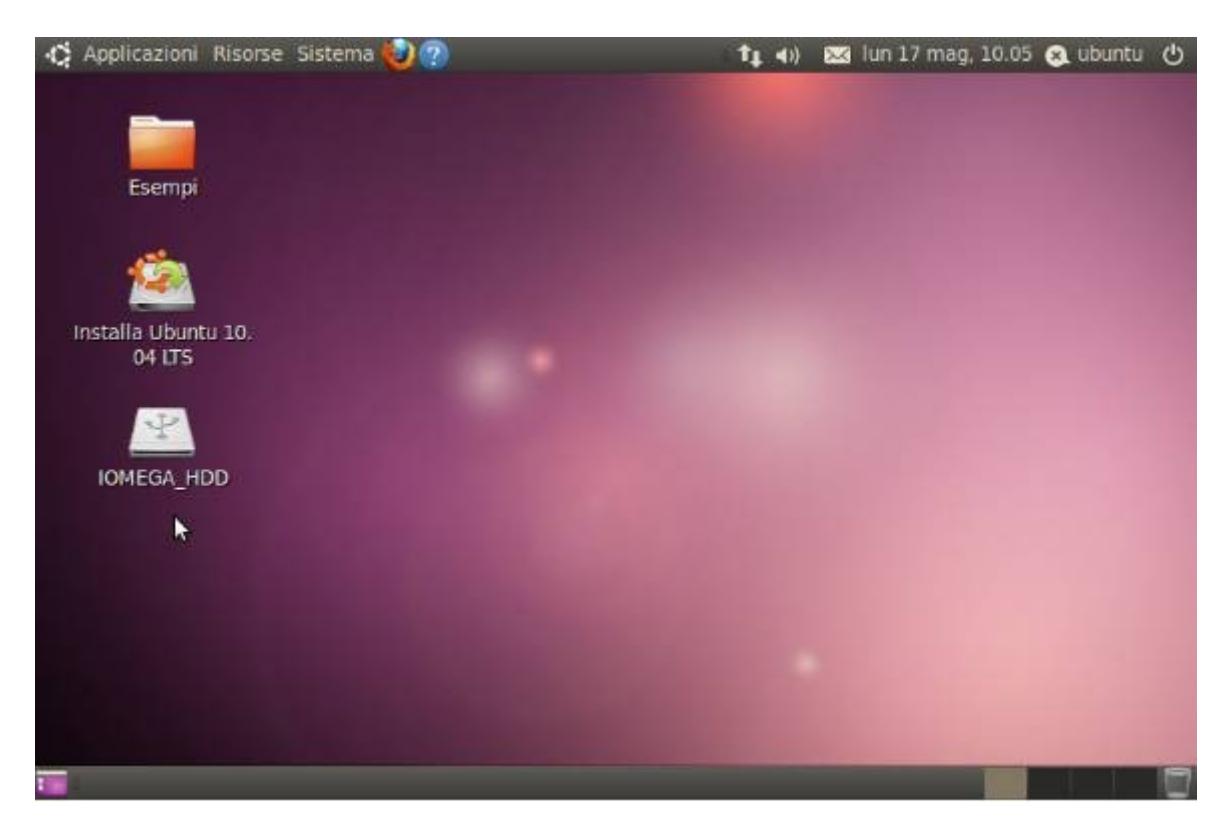

se non compare l'icona della periferica USB, andiamo nel menu **Risorse** e clicchiamo sul nome della periferica, quelli che ho cerchiato in rosso sono le partizioni presenti sul mio disco fisso interno

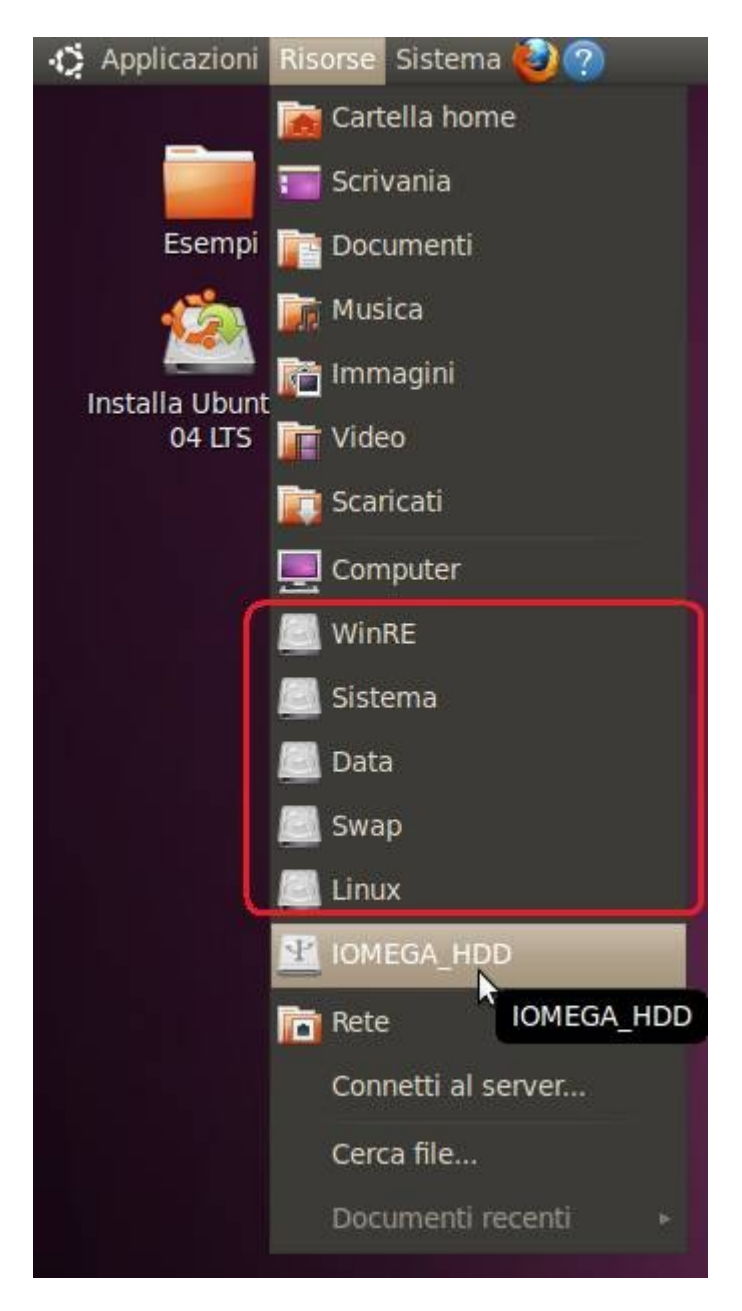

una volta aperta la cartella del disco interno o esterno, comparirà automaticamente l'icona anche sul desktop

## abbiamo cosi aperto la cartella del disco esterno

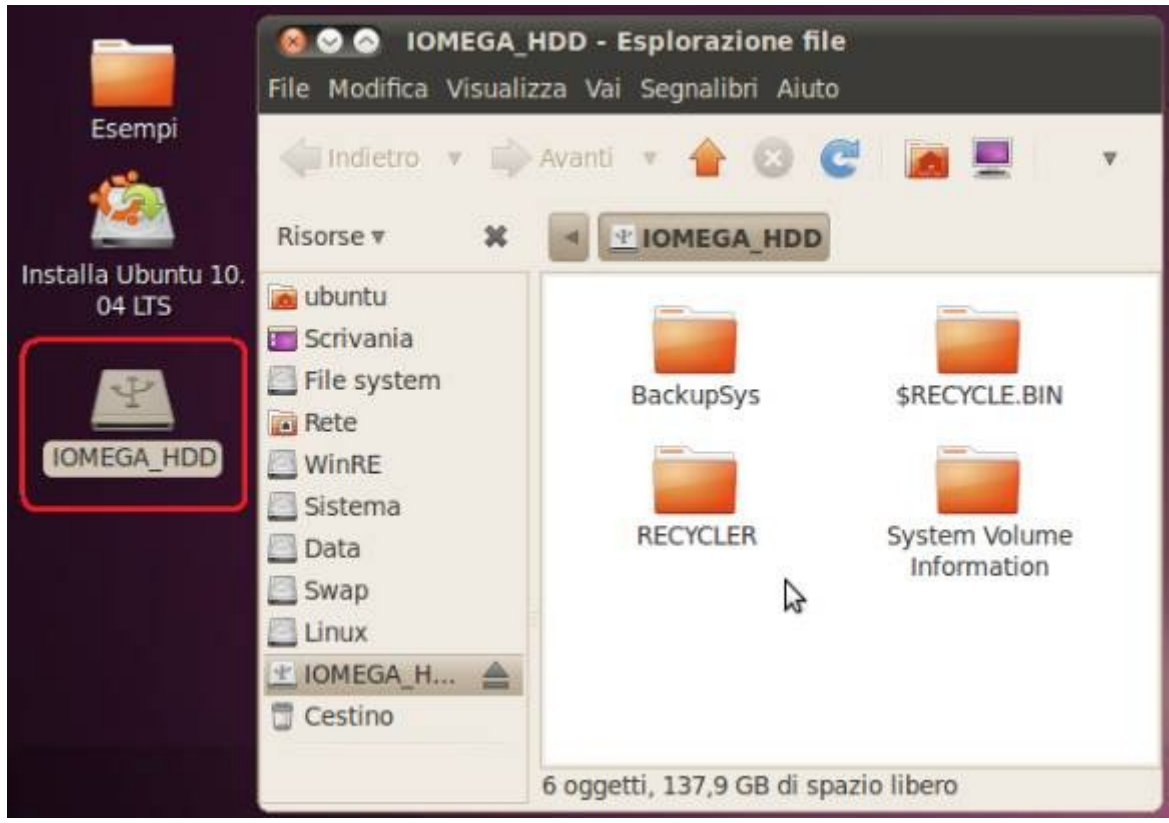

adesso torniamo su **Risorse** e apriamo la partizione del disco interno dove sono presenti i dati che vogliamo salvare, diciamo il disco C: che in Linux viene indicato solo con il nome della partizione, al mio disco C: ho dato il nome di Sistema

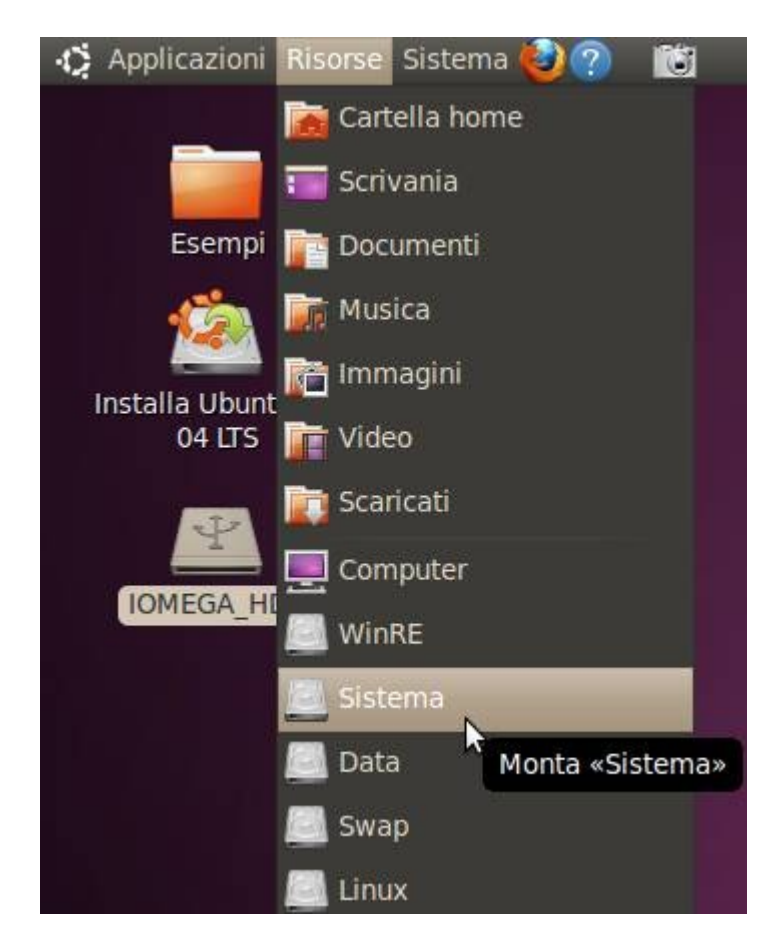

una volta aperte le cartelle del disco interno e della periferica esterna, affianchiamo le cartelle

nel disco C: con Windows i dati personali si troveranno dentro la cartella **Users**

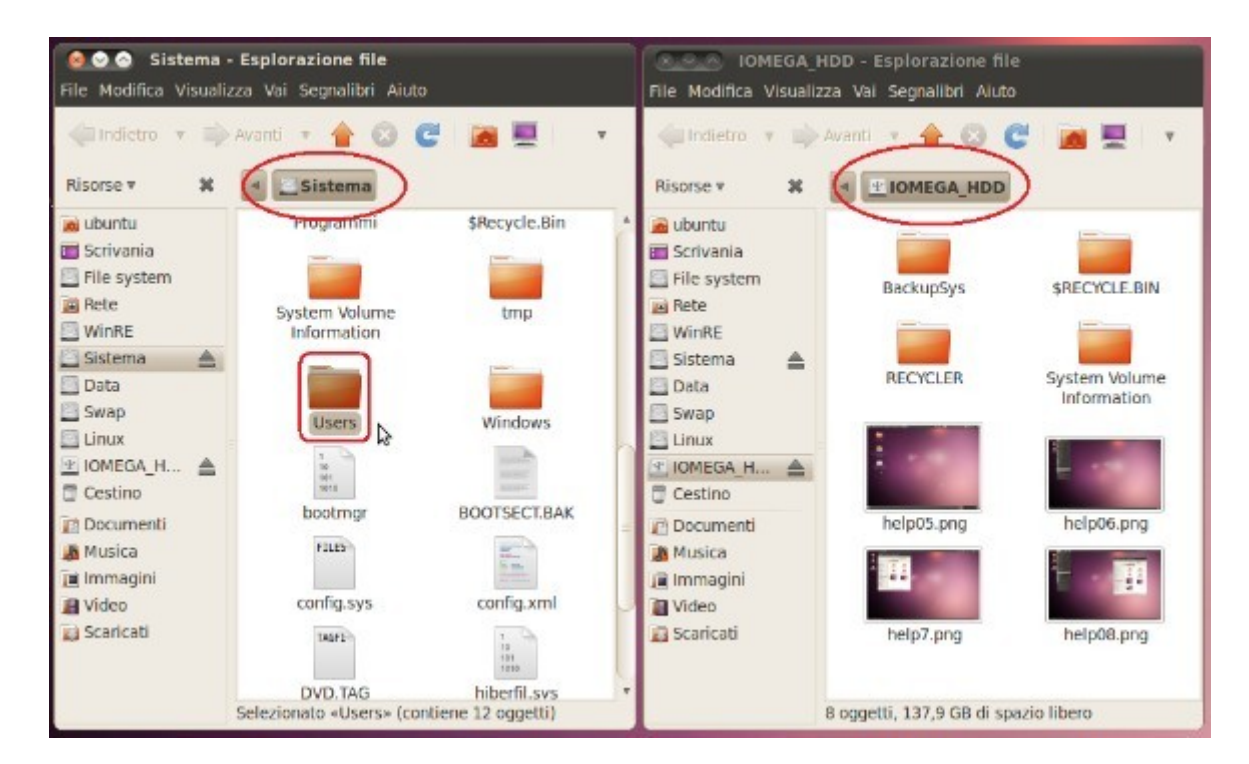

dentro **Users** troveremo la cartella con il nostro nome utente, nel mio caso **Alfonso**, a questo punto prendiamo la cartella Alfonso con la freccia del mouse e spostiamolo nella finestra del secondo disco per iniziare la copia, funziona esattamente come windows

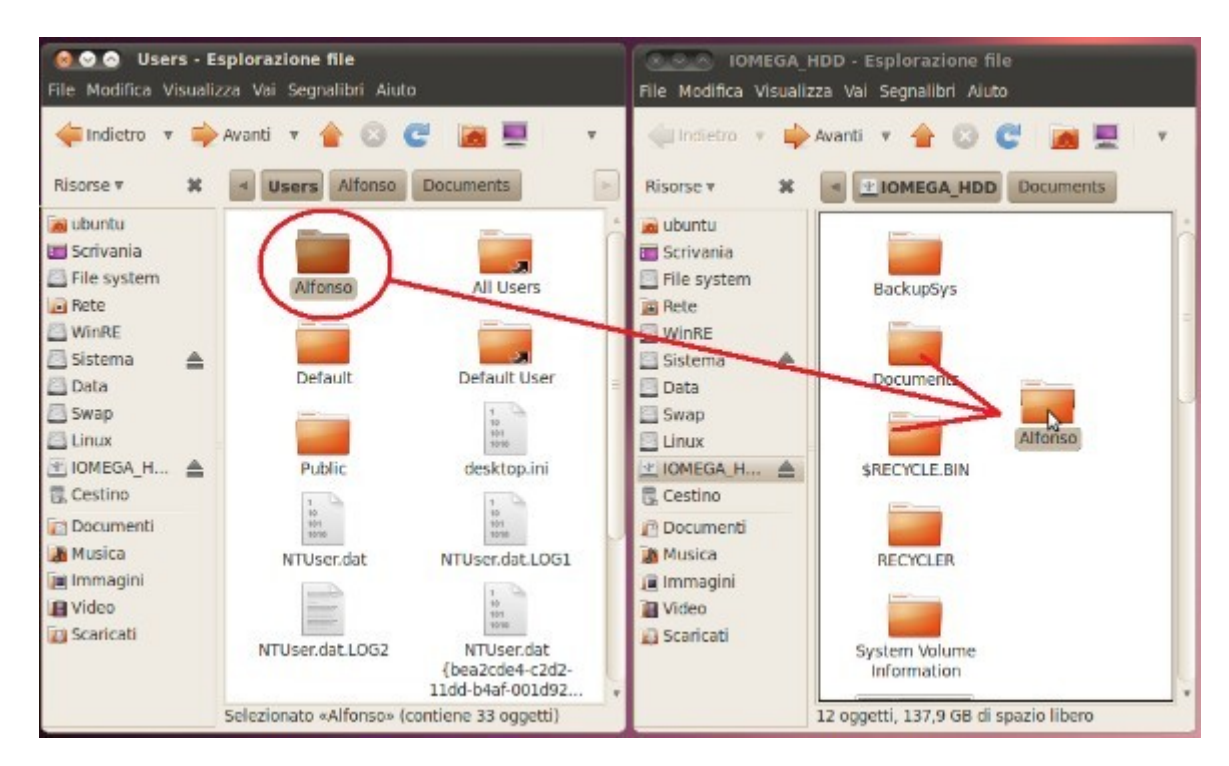

#### attendiamo che la copia sia terminata

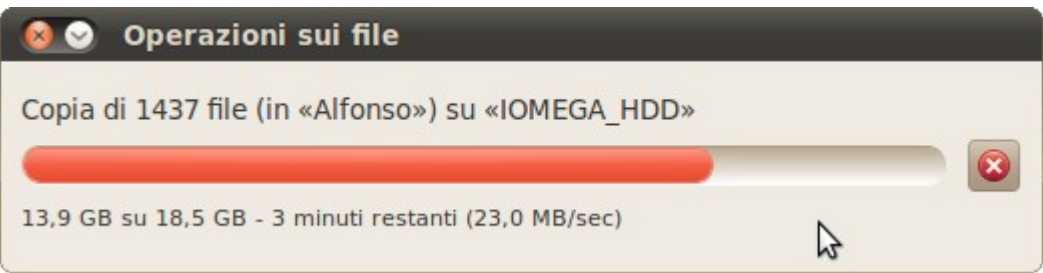

e avremo sul disco esterno la cartella che contiene i nostri dati

ovviamente dovete selezionare le cartelle che contengono i vostri dati, qui ho fatto solo un esempio

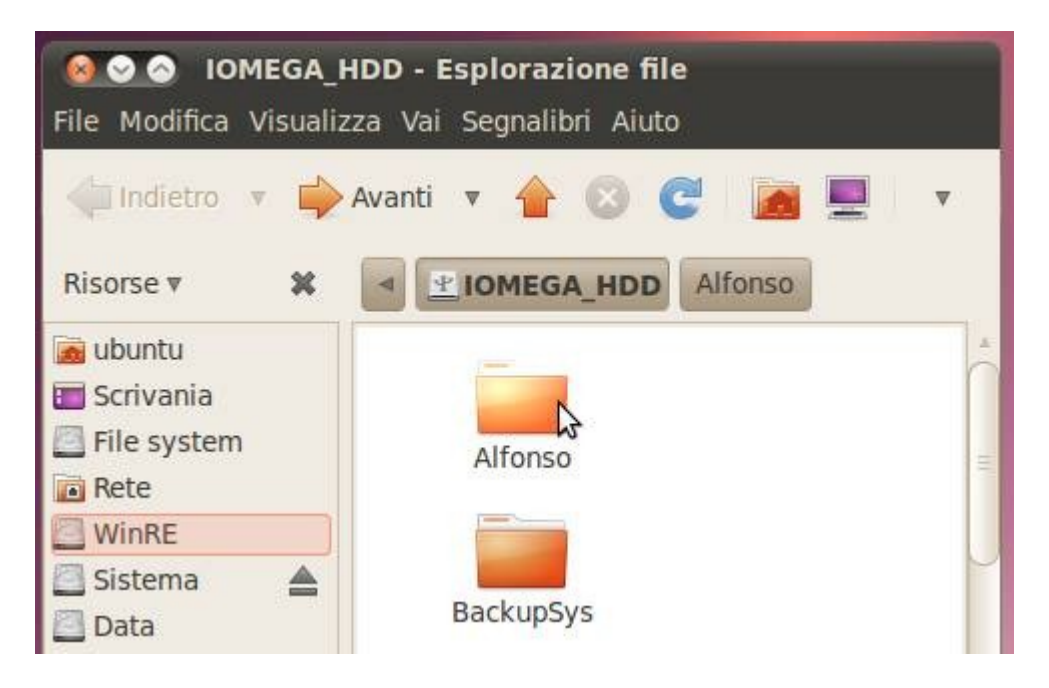

una volta copiati i dati su disco esterno possiamo uscire per formattare Windows o tentare di ripararlo

Per uscire da Ubuntu dobbiamo cliccare sull'icona in alto a destra e nel menu selezionaniamo **Riavvia** o **Arresta** a seconda delle necessità

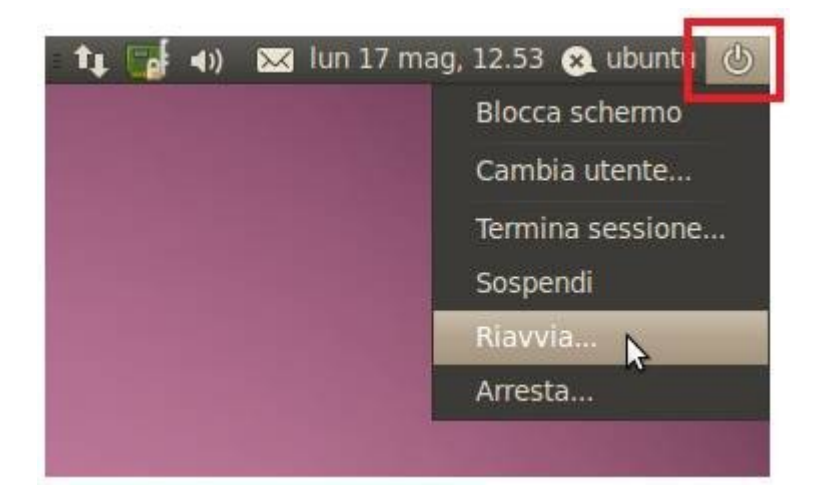

quando compare questa finestra, togliete il disco CD dal lettore e premete **Invio**, se lasciate il CD nel lettore, il computer si riavvia nuovamente con Linux

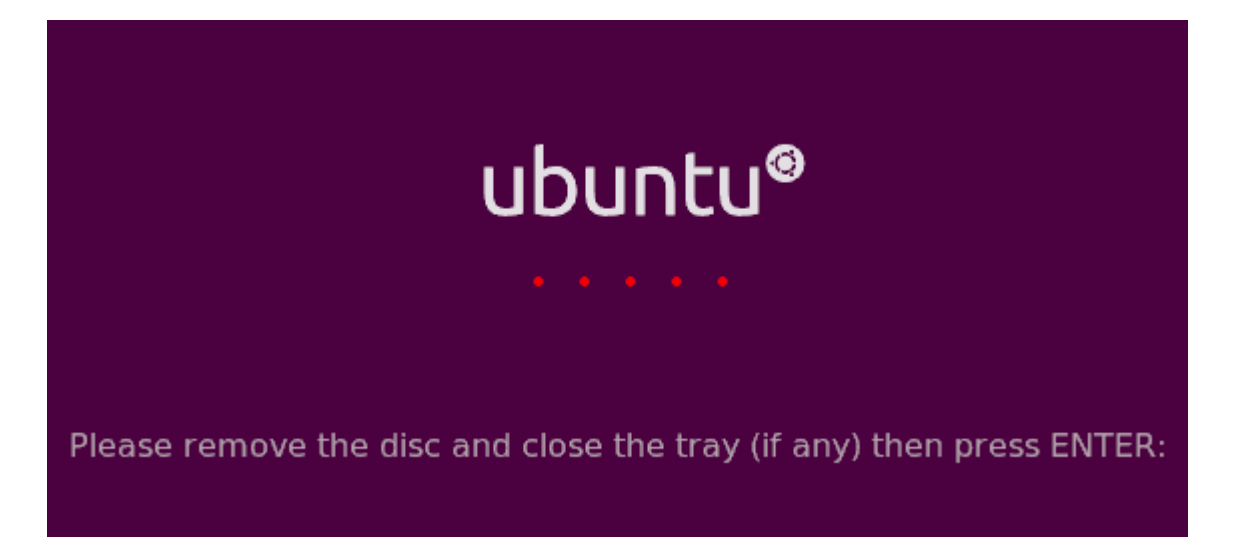

Possiamo usare il CD LIVE di Ubuntu anche per connetterci a internet e chiedere aiuto in un forum, per collegarsi dovete seguire le indicazioni presenti nel [Capitolo 6 - Test Hawdware](http://guide.aiutamici.com/guide?C1=7&C2=76&ID=80287) della Guida di Ubuntu, funziona anche con il CD LIVE, solo che non viene memorizzato e dovete ripetere la configurazione ad ogni avvio del sistema Ubuntu.

Avete visto come è semplice recuperare i dati se Windows non si avvia più?

Ovviamente questo è solo un attrezzo di emergenza nel caso non abbiamo provveduto in anticipo a creare una copia di riserva.

Per ulteriori informazioni chiedete nel nostro [Forum](http://forum.aiutamici.com/yaf_postst69650_Assistenza--Soccorso-PC.aspx)

[Torna all'indice](#page-2-0)

**[© Copyright Aiutamici.com - Tutti i diritti riservati](http://software.aiutamici.com/copyright)**